# **Generative AI Overview for Project Managers**

**How to register for the course?**

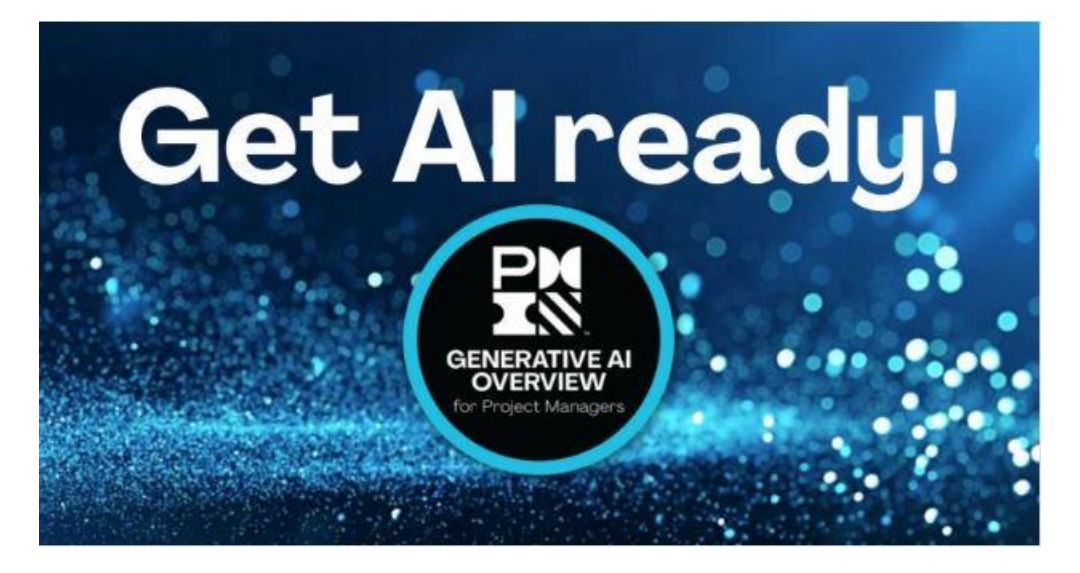

To learn more about Generative AI for Project Managers, please follow the steps below to register for the free course:

Go to the PMI website:

#### <https://www.pmi.org/>

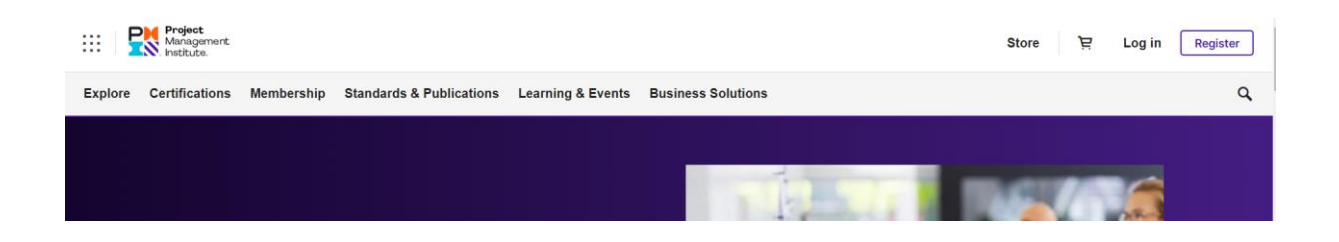

In the menu, click Store:

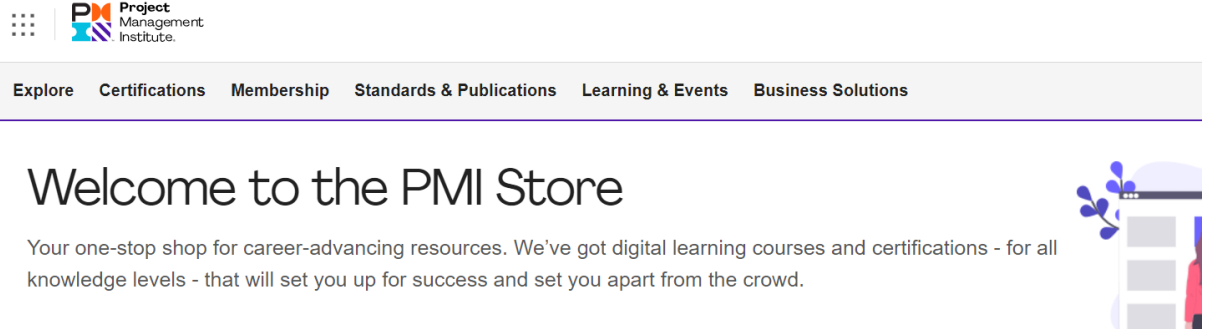

**Explore By Category** 

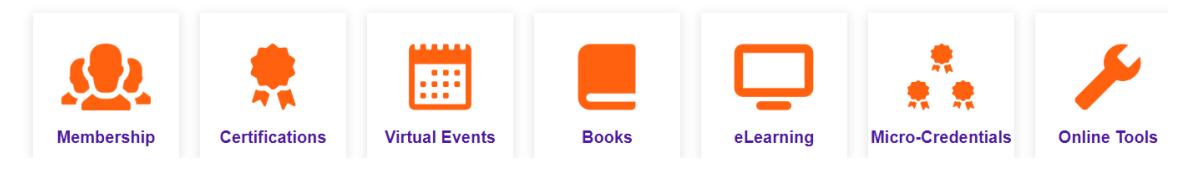

## Click on eLearning:

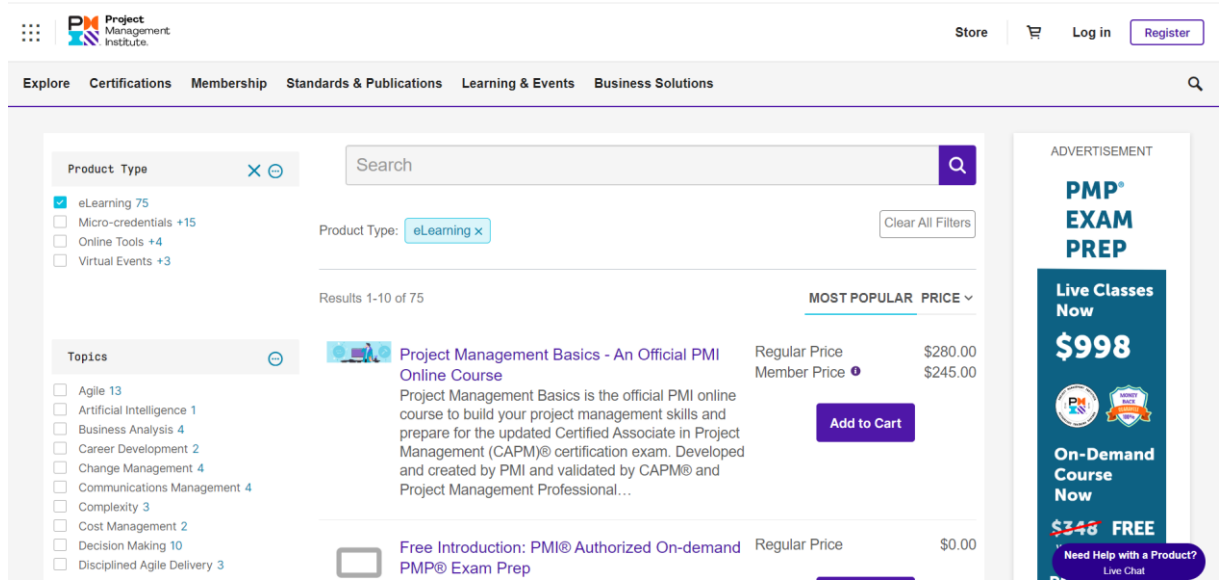

In the Topics section, choose Artificial Intelligence :

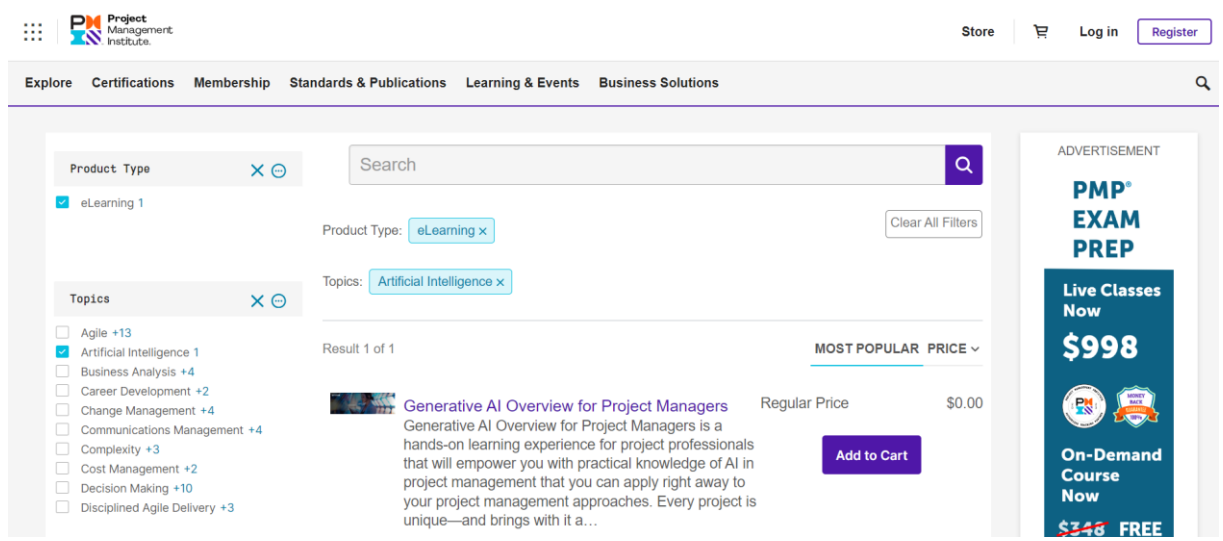

### Click Add to Cart:

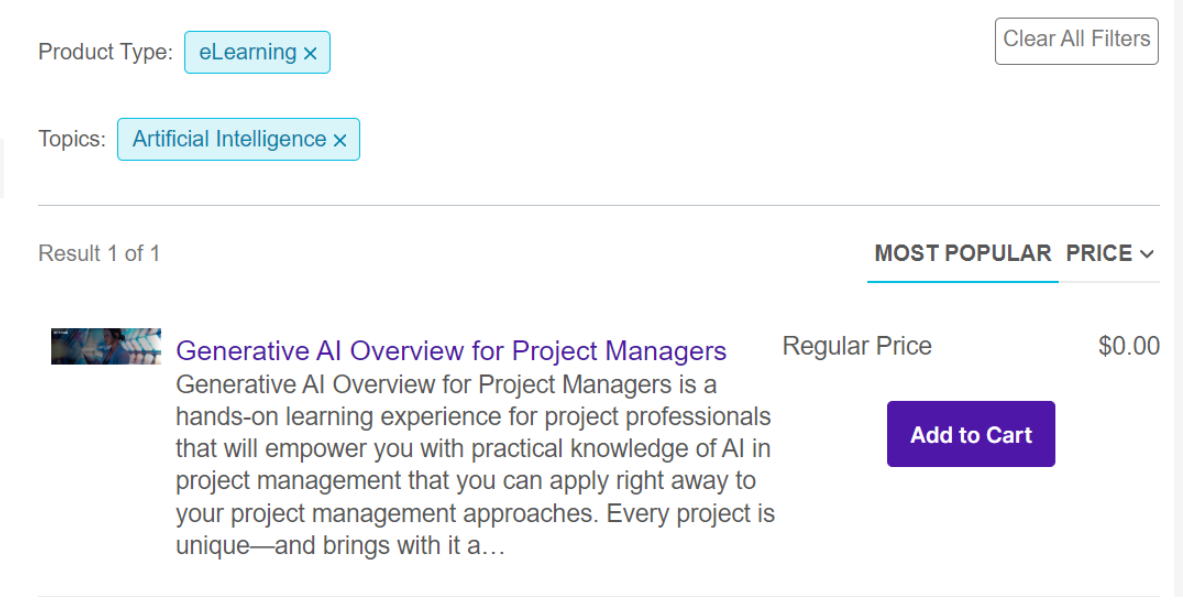

You must log in:

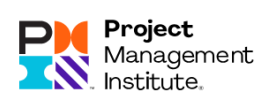

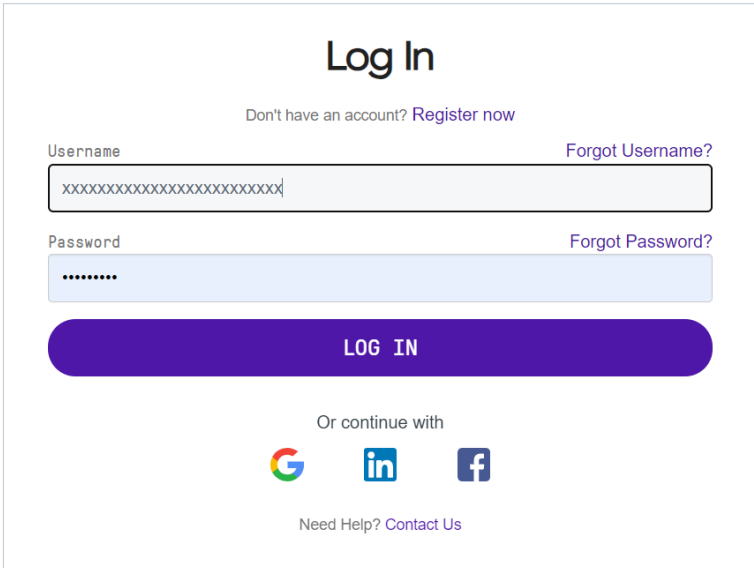

You can donate to the PMI Educational Foundation (PMIEF).

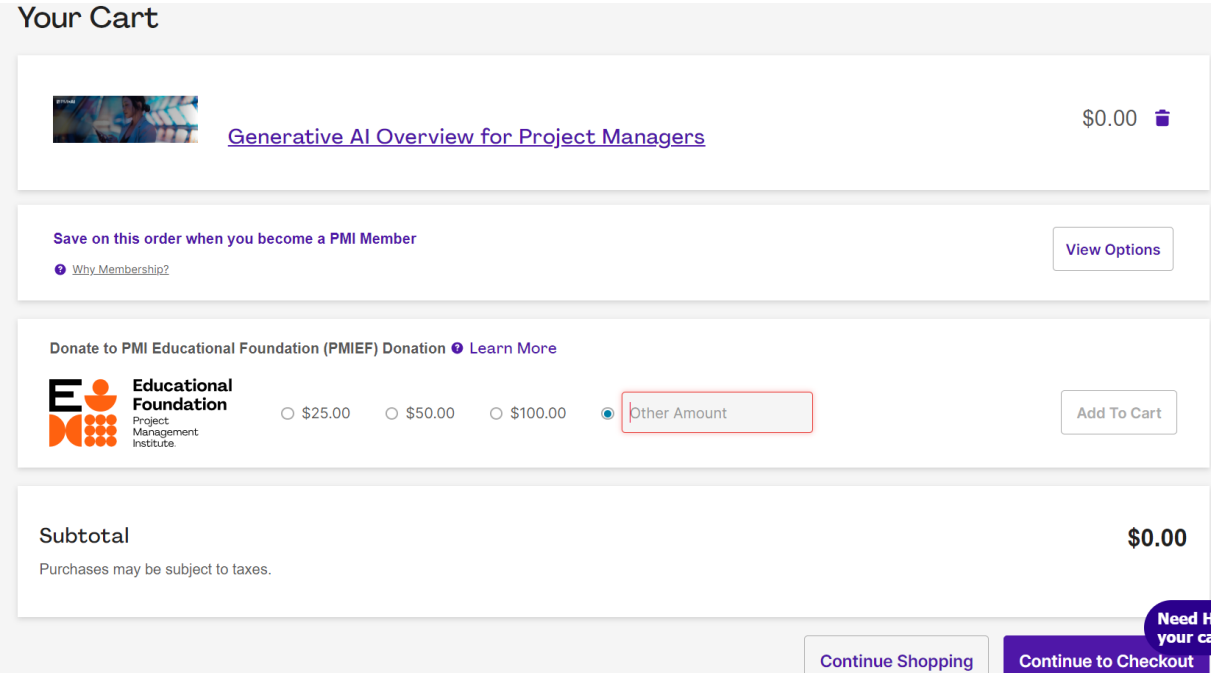

Click Continue to Checkout :

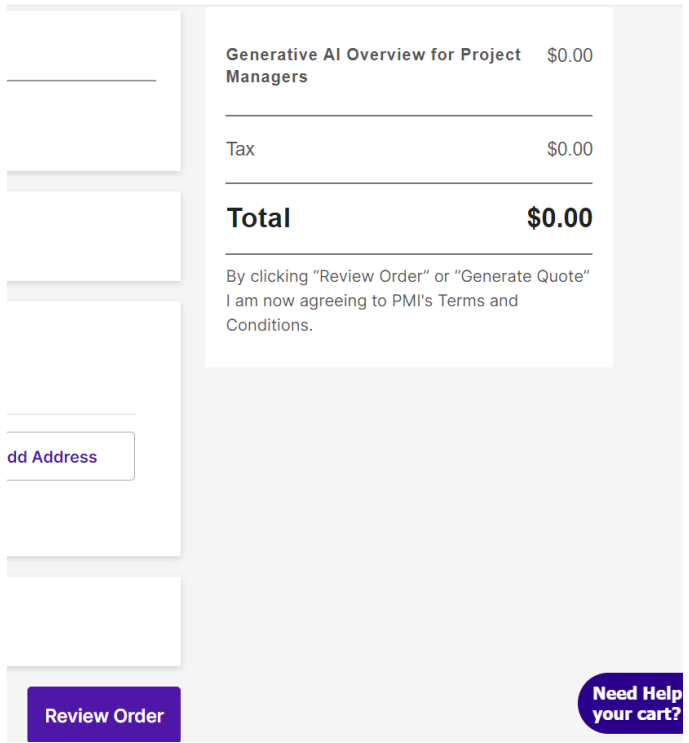

## Click Review Order:

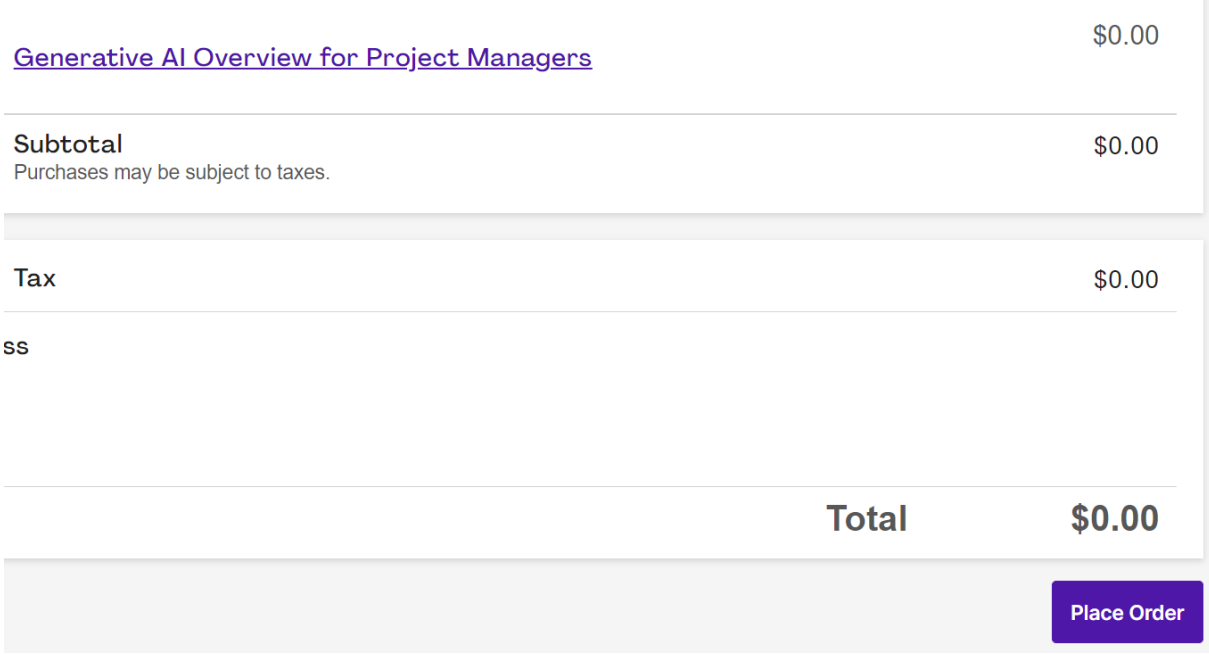

Click Place Order:

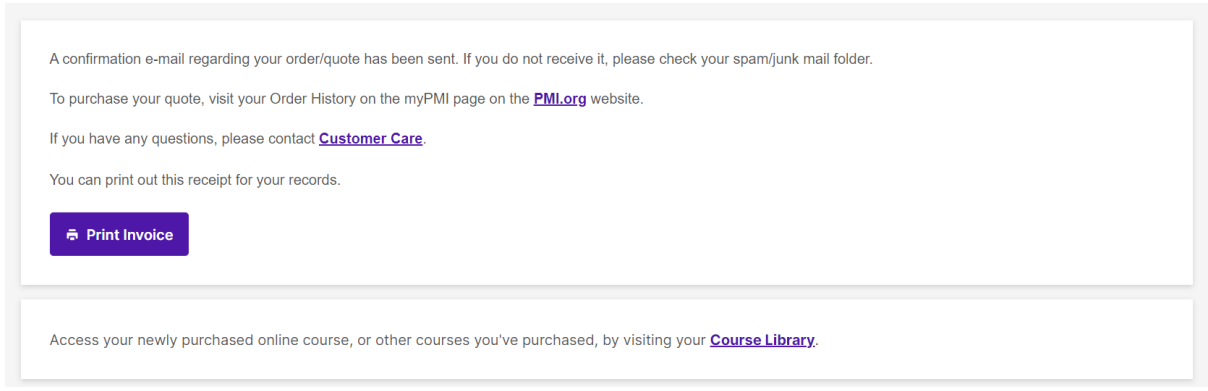

# You can see the details and you can click Print to print the invoice:

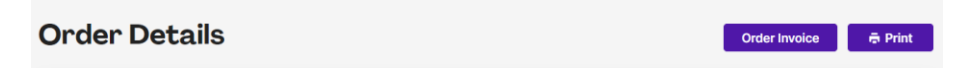

# Click Go to myPMI to start learning:

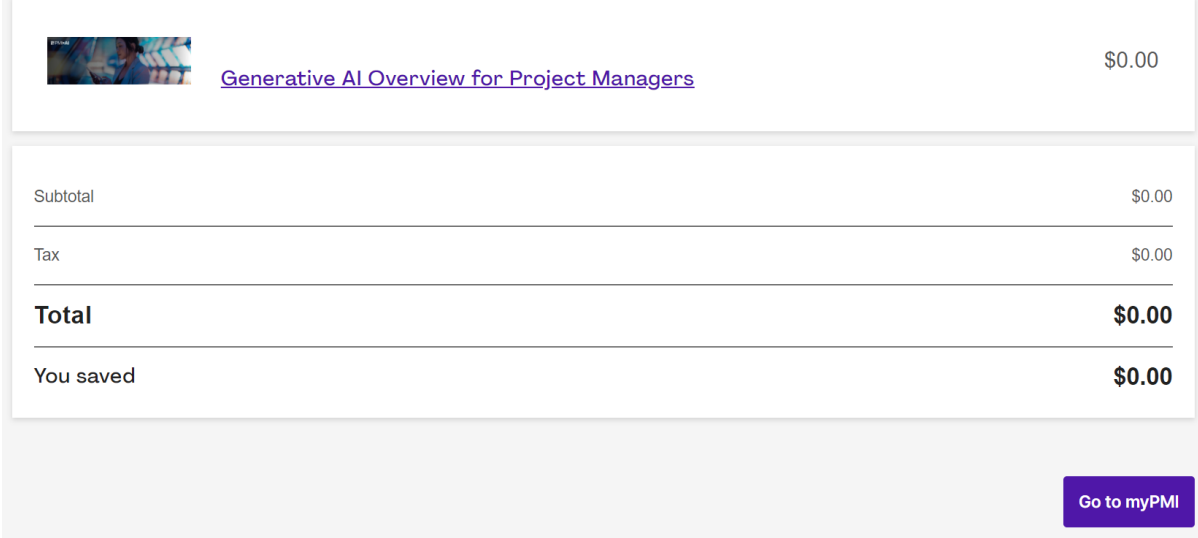

On myPMI page, click on Courses Library :

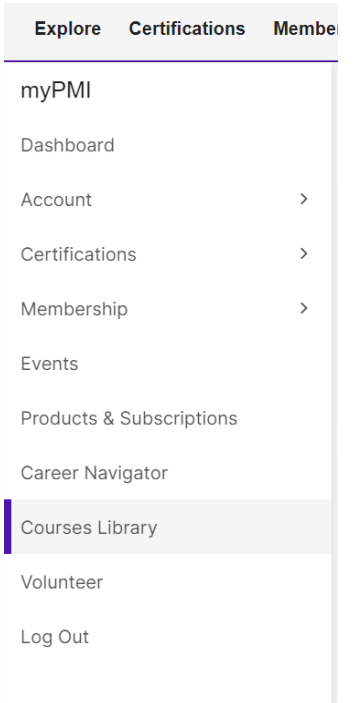

Click the overview of Generative AI for Project Managers to start learning:

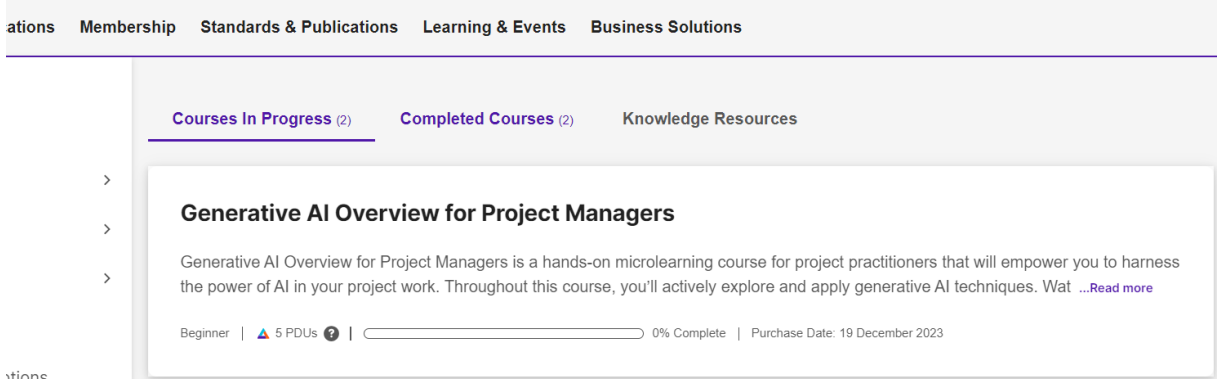

Enjoy it !

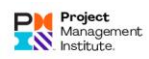

Back to myPMI Library | Help & FAQs

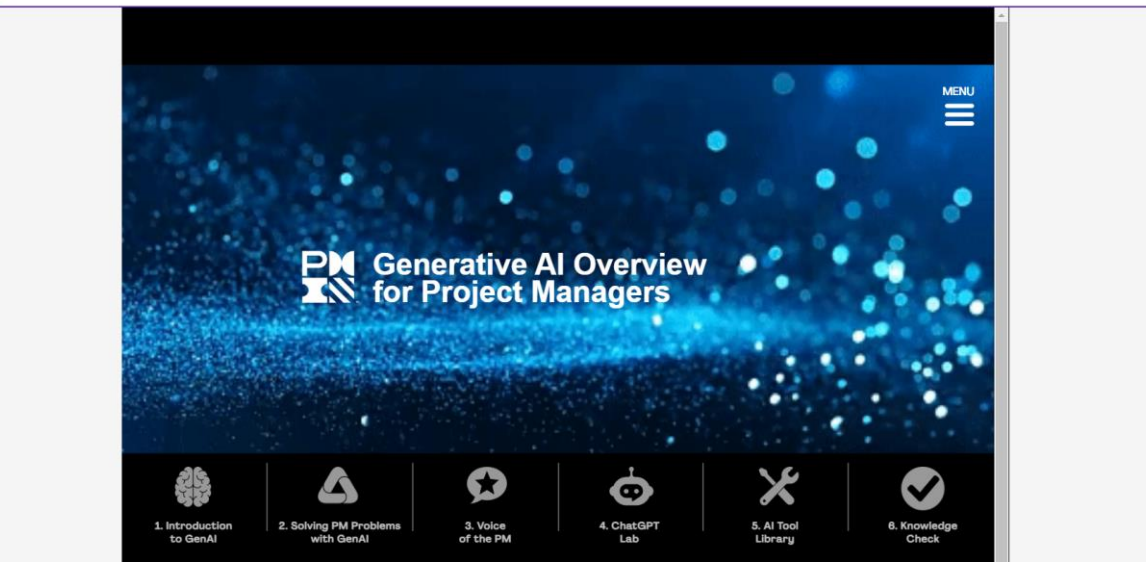

#### End.

#### Contacts :

Abdellhalim Hafed

Project Management Director

CM™ | P3O® | PMP® | SMC™

Coach | Mentor | Author | Leadership

Digital Transformation | Project Management

PMI Team Member | Blogger

Mob: +213 560 78 48 99

Email : [abdelhalim.hafed@gmail.com](mailto:abdelhalim.hafed@gmail.com) / [a\\_hafed@esi.dz](mailto:a_hafed@esi.dz)

Skype account ID: [abdelhalim.hafed@gmail.com](mailto:abdelhalim.hafed@gmail.com)

Linkedin: <https://www.linkedin.com/in/abdelhalim-hafed/>

Blog: <https://hafedabdelhalim.wordpress.com/>

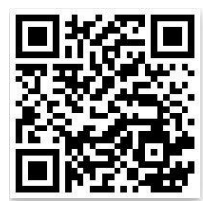